## **Shutdown Guide for LSM880 with Airyscan**

*Please note: This guide is for reference only and DOES NOT replace training on the instrument. If you are unsure in the operation of this instrument please contact Jiten Manji.*

## **Shutdown Procedure:**

- Make sure that all images you wish to keep are saved. These can be saved in this location: **D:\Users\(Your Name)**
- Please create yourself a folder and save our images in .czi or .lsm (5.0) formats.
- Once saved, you may transfer your files to your own workstation via the Common Drive (**x:**) *Users are no longer permitted to use USB or External Harddrives on this workstation*

*NB: It is your responsibility to ensure your data is properly backed up, all data saved on this workstation is 'At Risk'. There will be no backups made on this workstation by the Microscopy Core.*

- Close the software using the red cross on the top right hand corner of the window
- You will then get a prompt about what to do with the Lasers…

## **Please check the calendar for when the next user will be coming**

#### **Users within 2 hours**

If there is a user within 2 hours of you, please leave the lasers which have already been activated **ON**. Please leave all other components **ON**.

- Remove your slide from the instrument (if you haven't already done so)
- If you used an oil objective, please ensure that oil is cleaned by using Whatman wipes and 100% EtOH provided

## **Last user of the day/ users AFTER 2 hours**

Please carry a full shutdown of the system, steps below:

- Please turn off all Lasers from the Laser off prompt
- If you used the Argon Laser (458,488 or 514nm lines), you **must wait** for the Argon fan to completely shut down before proceeding further. *NB: The fan is on a 4 minute time which is triggered when the Laser is switched off from the software*
- Once the fan has switched off, please turn off the PC
- Remove your slide from the instrument (if you haven't already done so)
- If you used an oil objective, please ensure that oil is cleaned by using Whatman wipes and 100% EtOH provided

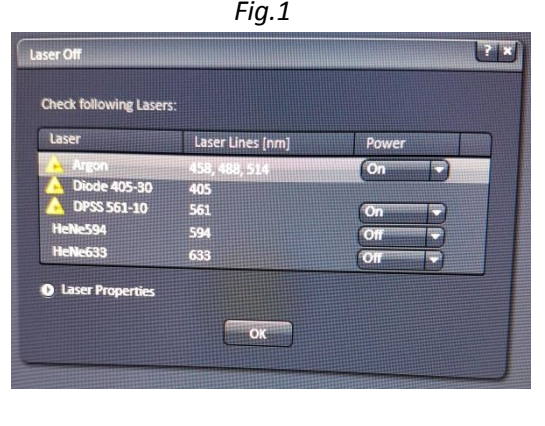

#### **Start > Shutdown**

- Please wait for the PC to fully shutdown
- Please switch off the power switches in the following order:
- Switch off the 'Components' switch
- Switch off the 'Systems/PC' switch
- Switch off the 'Main' power switch

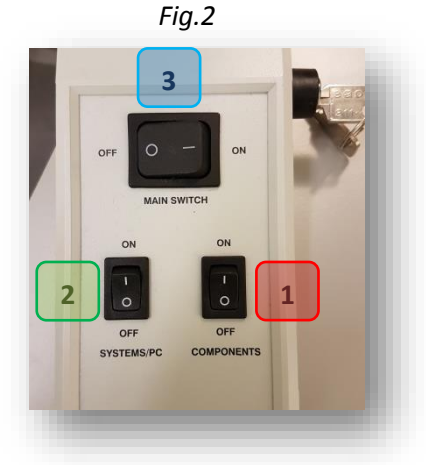

# **Please leave the area tidy and clean for the next user, repeat offenders will have their access to the instrument restricted**

Please contact Jiten Manji in the first instance for any issues with the system

j.manji@ucl.ac.uk ::: Lab 103